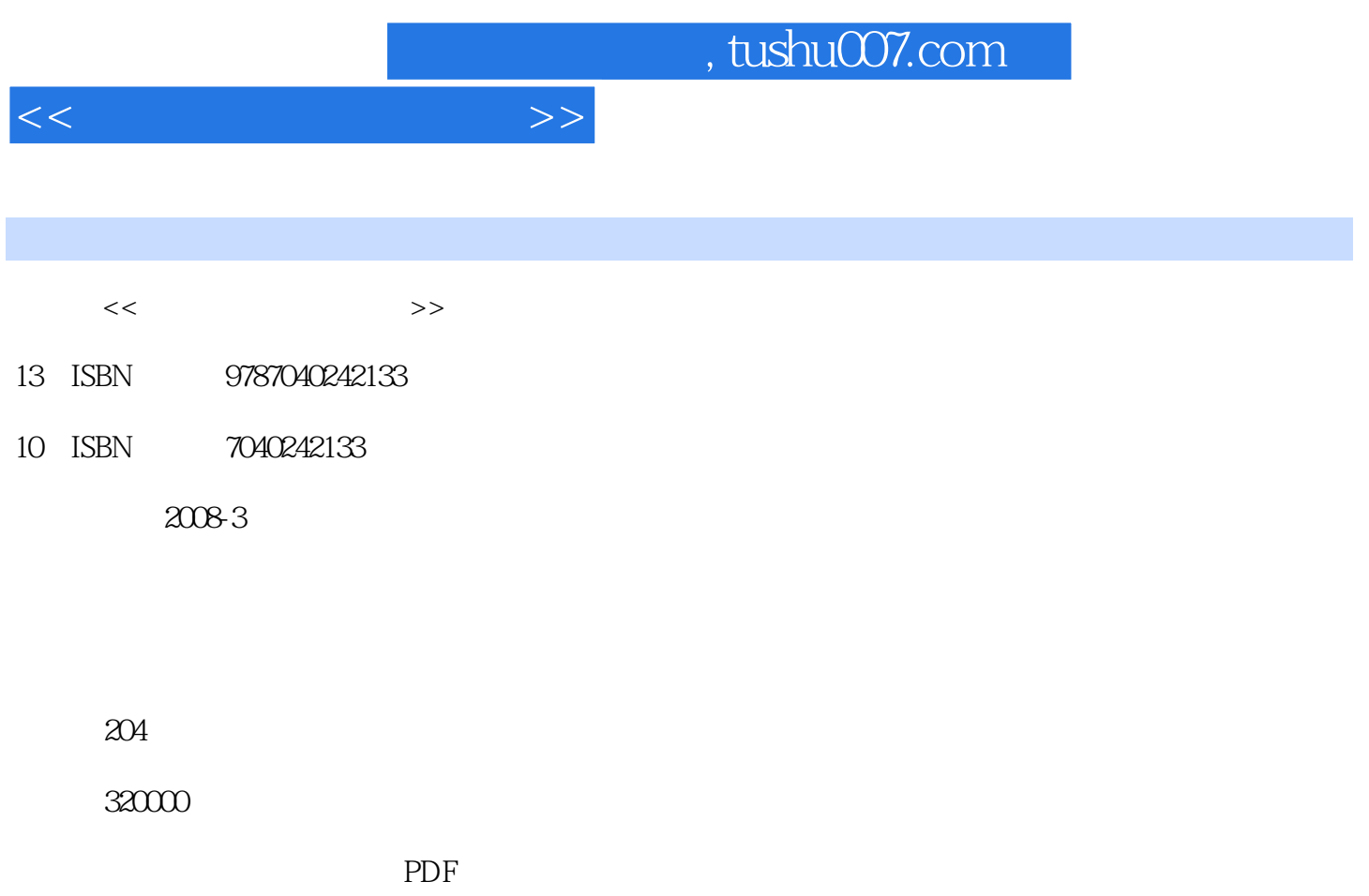

http://www.tushu007.com

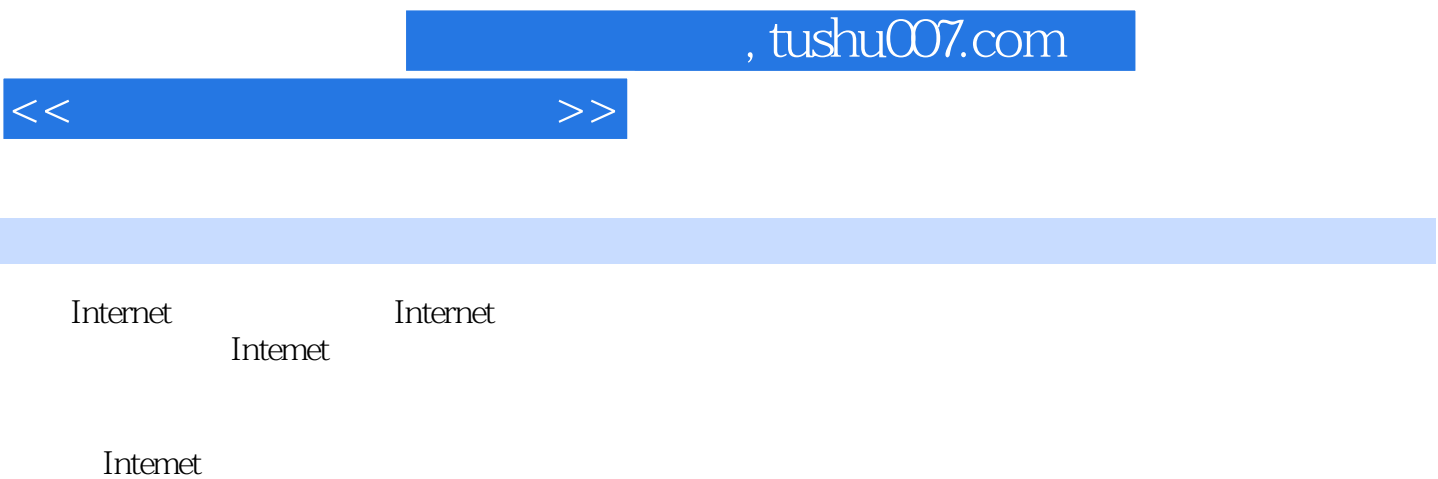

 $8$ 

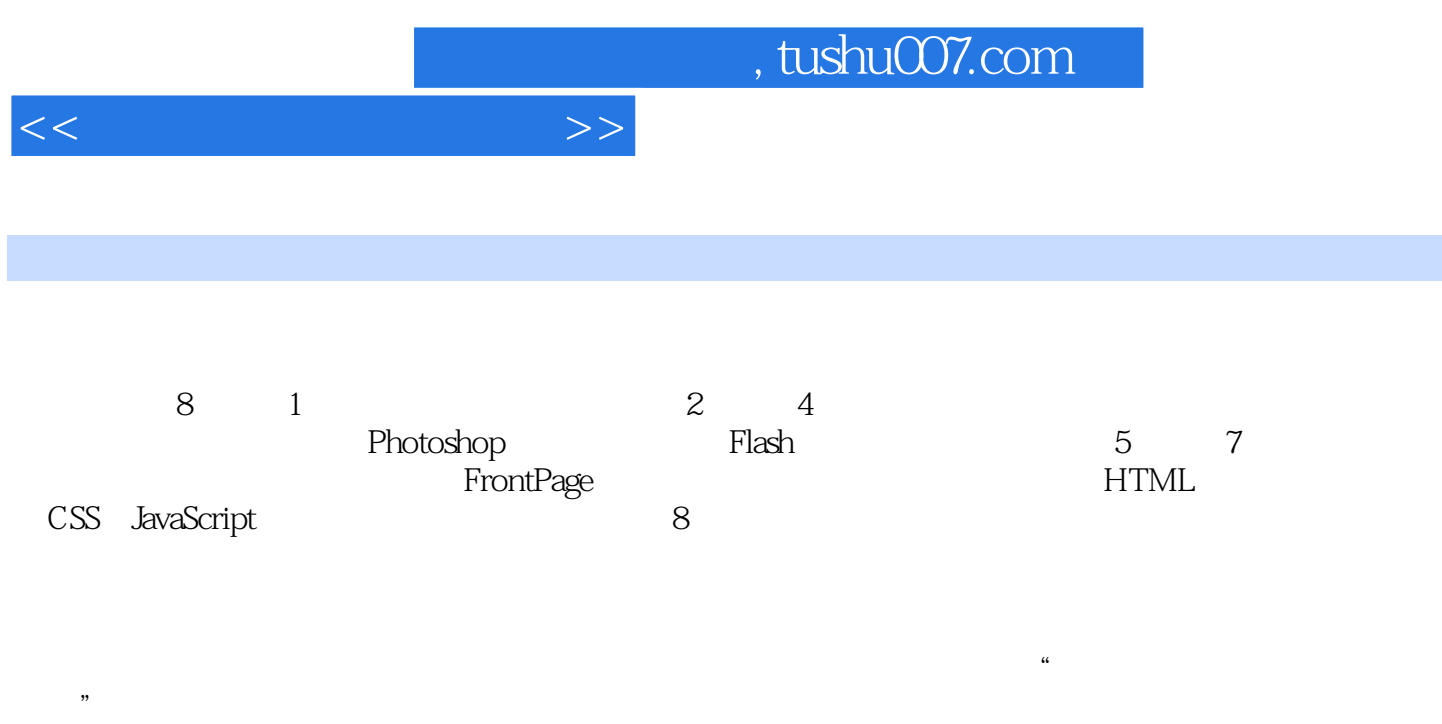

 $\hbox{htlp}$ 

computer cncourse tom

*Page 3*

<<多媒体网页设计教程>>

```
11.11.1.1<br>1.1.2WWWW
1.1131.1.41.21.211.221.23\mathfrak{2}2.121.121.22.2 Photoshop
221 Photoshop
222
2.3 Photoshop
231
232
233
24241
242
243
25
26
26126.2
27
28 ImageReadycS
281 ImageReadyCS
28.2 "
28.3 ImageReadyCS
3<sub>3</sub>3131.131.23.2 Flash
321322
323
33
```
 $<<\hspace{2.2cm}>>$ 

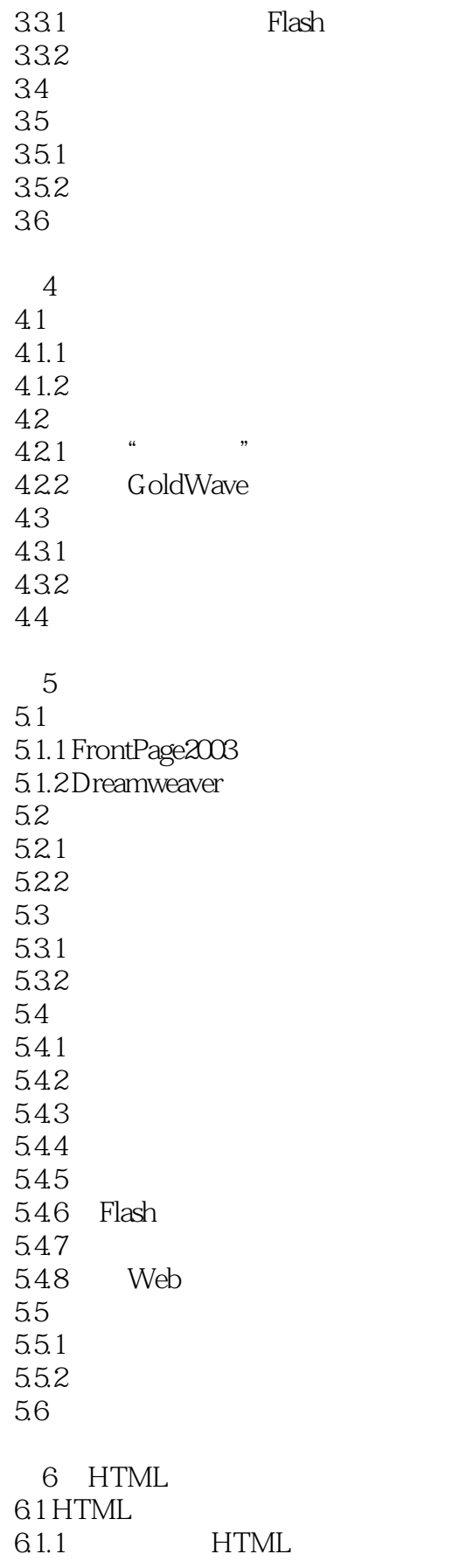

 $<<\hspace{2.2cm}>>$ 

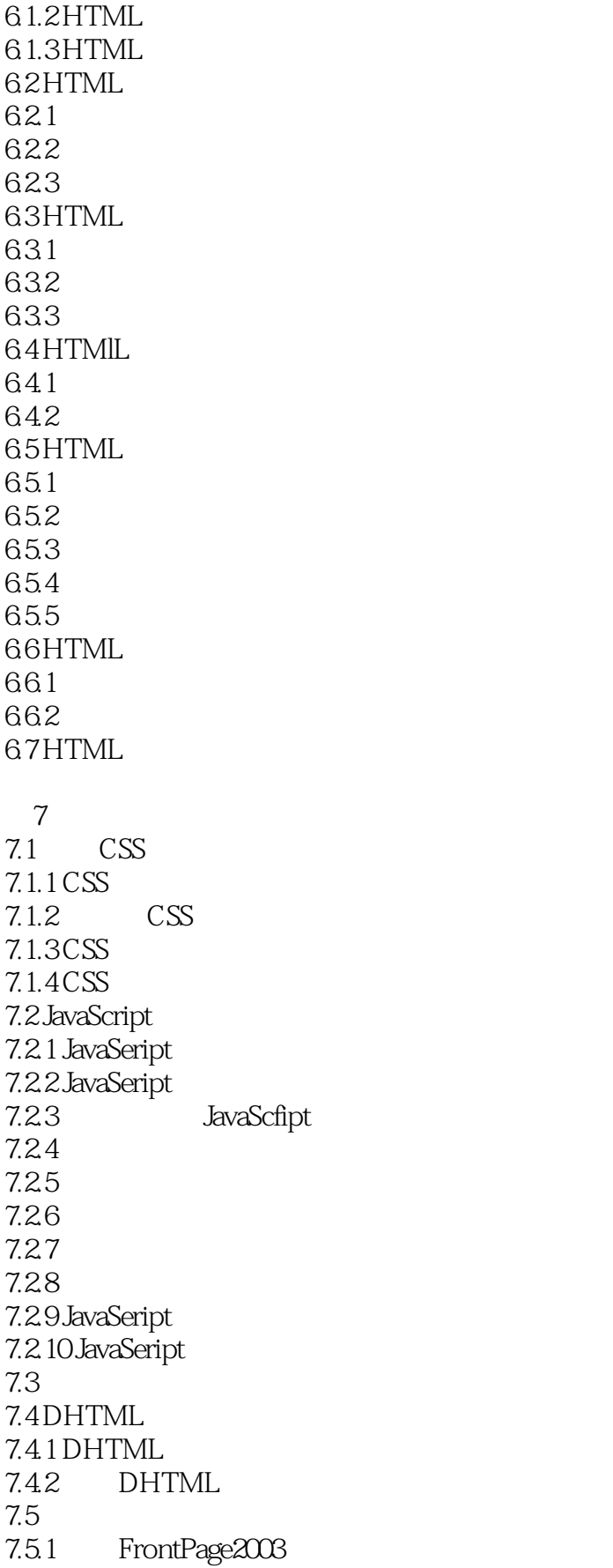

 $<<$ 

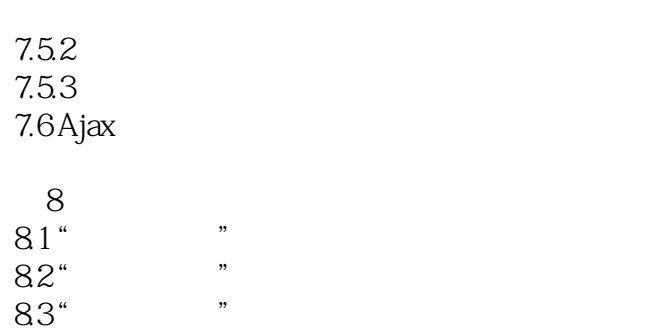

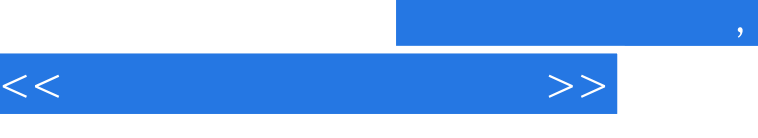

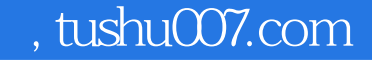

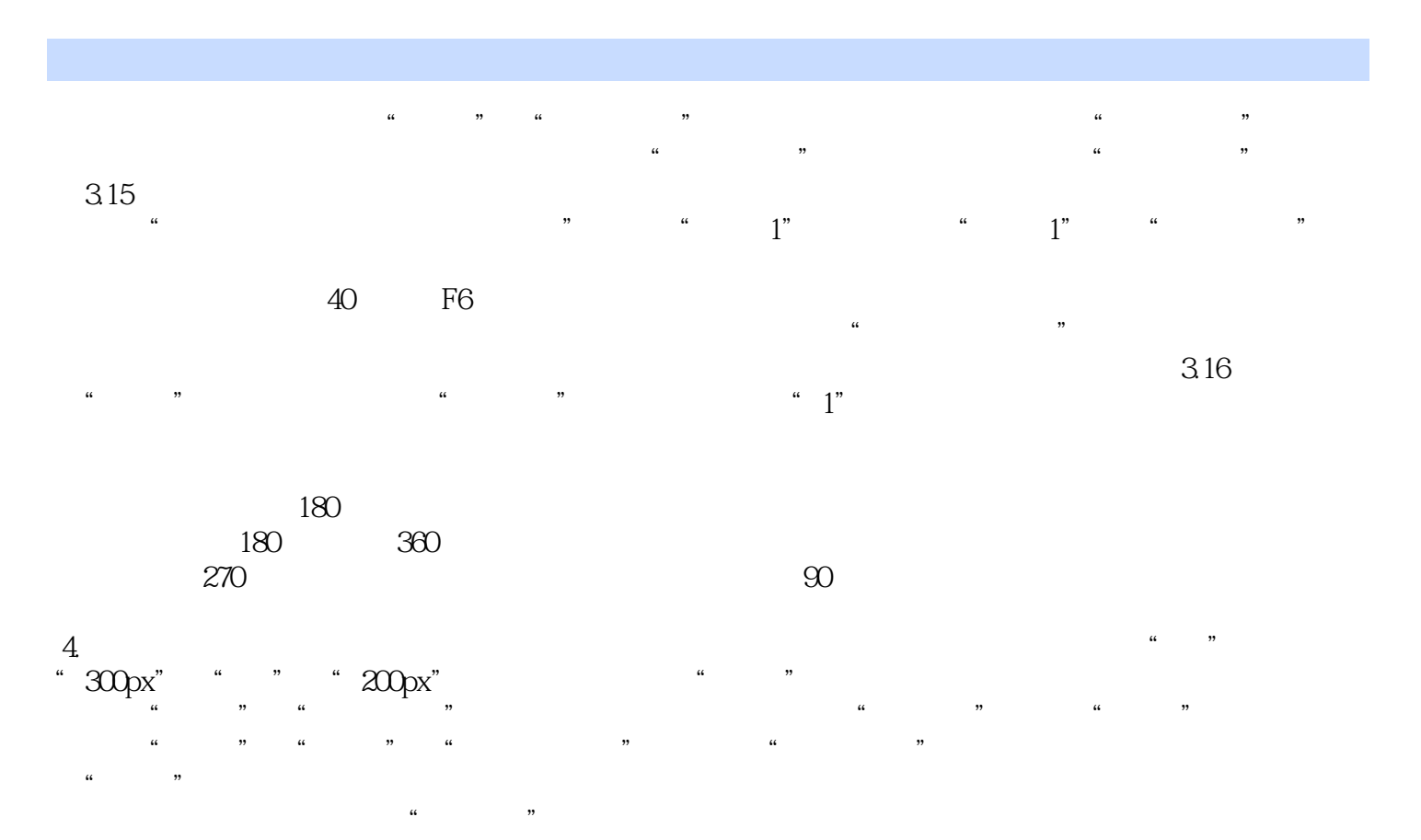

 $\mu$  and  $\mu$  and  $\mu$  and  $\mu$  and  $\mu$  and  $\mu$  and  $\mu$  and  $\mu$  and  $\mu$  and  $\mu$  and  $\mu$  and  $\mu$  and  $\mu$  and  $\mu$  and  $\mu$  and  $\mu$  and  $\mu$  and  $\mu$  and  $\mu$  and  $\mu$  and  $\mu$  and  $\mu$  and  $\mu$  and  $\mu$  and  $\mu$  ⑤选择时间轴上第10帧,按F6键,创建第二个动画关键帧。

 $\alpha$ , we are not at the  $\alpha$ 

在制作缩放动画过程中,按组合键Ctrl+T,弹出"变形"面板,如图3.17所示。

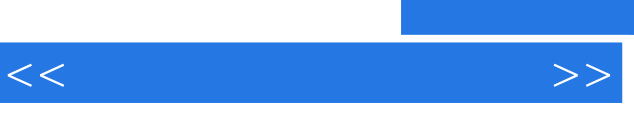

《高等学校计算机网络技术课程系列教材:多媒体网页设计教程》可作为高等院校网页设计与制作课程

*Page 9*

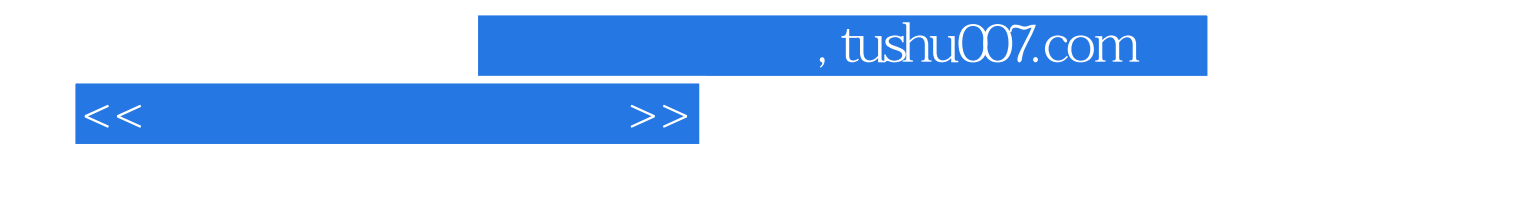

本站所提供下载的PDF图书仅提供预览和简介,请支持正版图书。

更多资源请访问:http://www.tushu007.com